МУНИЦИПАЛЬНОЕ ОБЩЕОБРАЗОВАТЕЛЬНОЕ УЧРЕЖДЕНИЕ «СРЕДНЯЯ ОБЩЕОБРАЗОВАТЕЛЬНАЯ ШКОЛА № 9» БЛАГОДАРНЕНСКОГО ГОРОДСКОГО ОКРУГА СТАВРОПОЛЬСКОГО КРАЯ

СОГЛАСОВАНО

Руководитель центра образования естественнонаучной и технологической направленности «Точка роста»  $\frac{1}{\sqrt{1+\frac{1}{2}}}\times$ А.А. Нырненко

УТВЕРЖДАЮ Директор МОУ «СОШ №9»

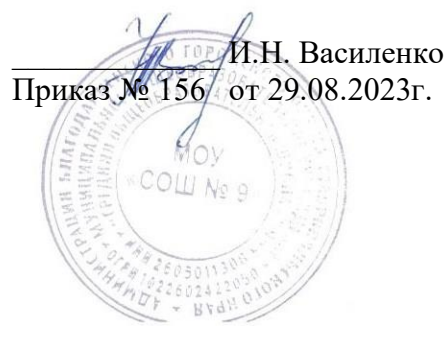

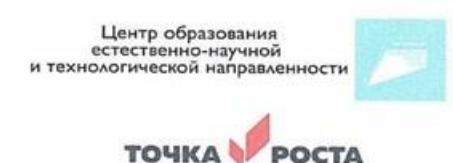

### ДОПОЛНИТЕЛЬНАЯ ОБЩЕОБРАЗОВАТЕЛЬНАЯ ОБЩЕРАЗВИВАЮЩАЯ ПРОГРАММА

Технолгической направленности

**«3-D моделирование »**

**Уровень программы:** базовый

**Возрастная категория:** от 10 до 17 лет

**Состав группы:** 10-15 человек

**Срок реализации:** 3 года

**Автор – составитель:** Учитель информатики Гигилошвили Е.А.

г. Благодарный

2023 год

# **Пояснительная записка**

Дополнительная общеобразовательная общеразвивающая программа имеет техническую направленность. Программа разработана в соответствии со следующими нормативными документами:

- Федеральный закон Российской федерации от 29 декабря 2012 г. № 273-ФЗ «Об образовании в Российской Федерации»;

- Распоряжение правительства Российской Федерации от 28 июля 2017 г. № 1632-р «Об утверждении программы «Цифровая экономика Российской Федерации»;

- Концепция развития дополнительного образования детей, Распоряжение Правительства Российской федерации от 4 сентября 2014 г. № 1726-р;

- Порядок организации и осуществления образовательной деятельности по дополнительным образовательным программам (утвержден приказом Министерства просвещения РФ от 9 ноября 2018 г. № 196);

- Методические рекомендации по проектированию дополнительных общеразвивающих программ (включая разноуровневые программы) Письмо Министерства образования и науки России от 18 ноября 2015 года № 09-3242;

- СанПин 2.4.4.3172-14 «Санитарно-эпидемиологические требования к устройству, содержанию и организации режима работы образовательных организаций дополнительного образования детей»;

- локальными актами Муниципального общеобразовательного учреждения «СОШ № 9».

Актуальность программы.

 Современное общество все больше зависит от технологий и именно по этому все более пристальное внимание уделяется такой области интеллекта человека, как инженерное мышление.

 Инженерное мышление – это сложное образование, объединяющее в себя разные типы мышления: логическое, пространственное. Практическое, научное. Эстетическое, коммуникативное, творческое.

 Актуальность выбранного направления для работы заключается в том, что в современных условиях развития технологий трёхмерная графика активно применяется для создания изображений на плоскости экрана или листа бумаги в науки и промышленности, например в системах автоматизации проектных работ (САПР).

 Процесс создания любой трёхмерной модели объекта называется «3D-моделирование».В современном мире набирает обороты популярность 3D-технологий, которые все больше внедряются в различные сферы деятельности человека. Значительное внимание уделяется 3D-моделированию. Это прогрессивная отрасль мультимедиа, позволяющая осуществлять процесс создания трёхмерных моделей объекта при помощи специальных компьютерных программ. Программа «КОМПАС» - графический пакет, предназначенный для любого специалиста, работающего с проектной графикой и документацией. Данная версия программы ориентирована на работу, как с двумерными, так и трёхмерными объектами.

 Эта графическая программа помогает развивать у школьников образное мышление, творческие способности, логику, фантазию. На занятиях школьники учатся изображать средствами компьютерной графики простейшие геометрические образы. Узнают, как правильно оформить чертеж, проставить размеры и работать с трёхмерной графикой. Приобретают знания и умения работы на современных профессиональных ПК и программных средствах, включая графический редактор КОМПАС-3D. С

помощью трехмерного графического чертежаи рисунка разрабатывается визуальный объемный образ желаемого объекта: создается как точная копия конкретного предмета, так и разрабатывается новый, еще не существующий объект. 3D-моделирование применяется как в технической среде, для создания промышленных объектов, так и для создания эстетических и художественно-графических образов и объектов. Изготовление объектов может осуществляться с помощью 3D-принтера.

 Уникальность 3D-моделирования заключается в интеграции рисования, черчения, новых 3D-технологий. Что становится мощным инструментом синтеза новых знаний, развития метапредметных образовательных результатов. Обучающиеся овладевают целым рядом комплексных знаний и умений, необходимых для реализации проектной деятельности. Формируются пространственное, аналитическое и синтетическое мышление, готовность и способность к творческому поиску и воплощению своих идей на практике. Знания вобласти моделирования нацеливает детей на осознанный выбор профессии, связанной с техникой, изобразительным искусством, дизайном: инженер-конструктор, инженер-технолог, проектировщик, художник, дизайнер.

 Новизной в данном направлении является применение в 3D-моделировании технологии рисования 3Dручкой. В данном процессе для создания объемных изображений используется нагретый биоразлогаемый пластик. Застывшие линии из пластика можно располагать в различных плоскостях, что позволяет рисовать в пространстве и создавать объемные модели.

 Крайне важно. Что занятия 3D-моделированием позволяют развивать не только творческий потенциал школьников, но и их социально=позитивное мышление. Творческие проекты по созданию АРТ-объектов: подарки, сувениры, изделия для различных социально-значимых мероприятий.

 Программа разработана для учреждения дополнительного образования, что актуально, так как в дополнительном образовании образовательная деятельность должна быть направлена «на социализацию и адаптацию обучающихся к жизни в обществе».

 Новая Концепция развития дополнительного образования нацеливает учреждения дополнительного образования на «превращение жизненного пространства в мотивирующее пространство».

# **ПЛАНИРУЕМЫЕ РЕЗУЛЬТАТЫ**

### **Цель программы**

Формирование и развитие у обучающихся практических компетенций в области 3Dтехнологий.Повышение познавательной мотивации и развитие элементов инженерного мышления обучающихся в процессе приобретения знаний, умений и навыков 3D-моделирования и разработки социально-значимых творческих проектов.

### **Задачи программы**

- научить обучающихся создавать модели в программах по 3D моделированию;

- научить обучающихся работать на современном 3D оборудовании (принтер, сканер, 3 ручки);

- выполнять и разрабатывать авторские творческие проекты с применением 3D моделирования и защищать их на научно-практических конференциях;

- профориентация обучающихся;

- подготовить обучающихся к выступлениям на соревнованиях по 3 D моделированию.

#### **Основные особенности программы**

 Программа предусматривает подготовку обучающихся в области 3D-моделирования и 3D-печати. Обучение 3D-моделированию опирается на уже имеющийся у обучающихся опыт постоянного применения информационно-компьютерных технологий.

 В содержании программы особое место отводится практическим занятиям, направленным на освоение 3D технологии и обработку отдельных технологических приемов и практикумов, практических работ направленных на получение результата, осмысленного и интересного для обучающегося. Результатом реализации всех задач являются творческие проекты – созданные АРТ объекты, сувениры.

 Программа является авторской, разработана и составлена в соответствии с требованиями к дополнительным общеобразовательным общеразвивающим программам.

 В программе достаточно полно изложен теоретический учебный материал, при этом ко всем темам четко определены практические занятия, которым отводится значительная роль, учитывая специфику программы. Программа составлена так, чтобы каждый обучающийся имел возможность самостоятельно выбрать наиболее интересный объект и тему для работы,

Программа предназначена для обучающихся 10-17 лет, проявляющих интерес к техническому творчеству.

## **СОДЕРЖАНИЕ ПРОГРАММЫ**

# **УЧЕБНЫЙ ПЛАН**

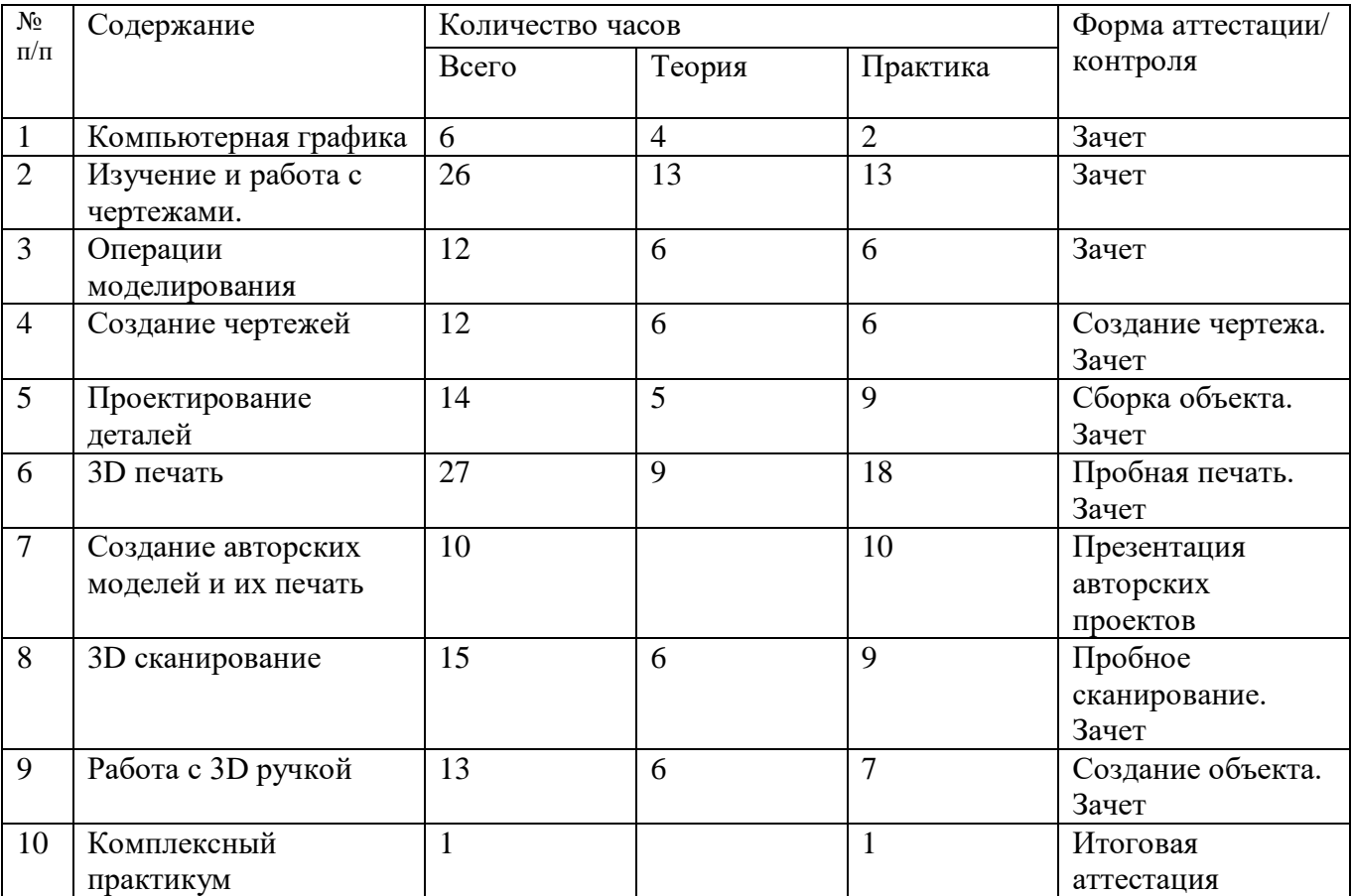

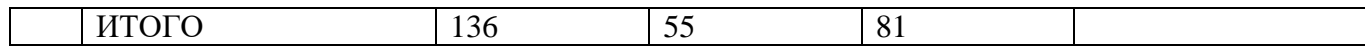

# **УЧЕБНО-ТЕМАТИЧЕСКИЙ ПЛАН**

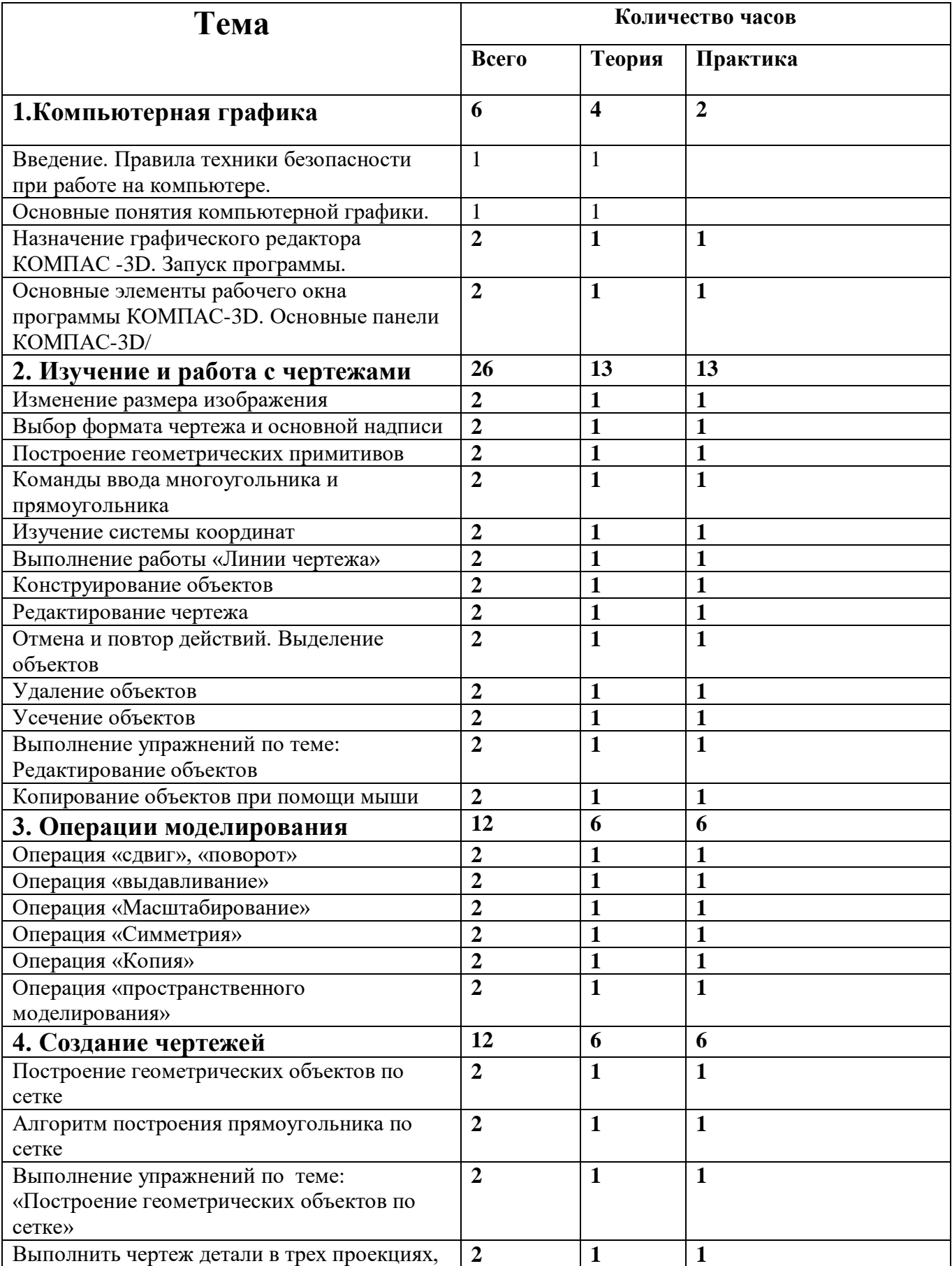

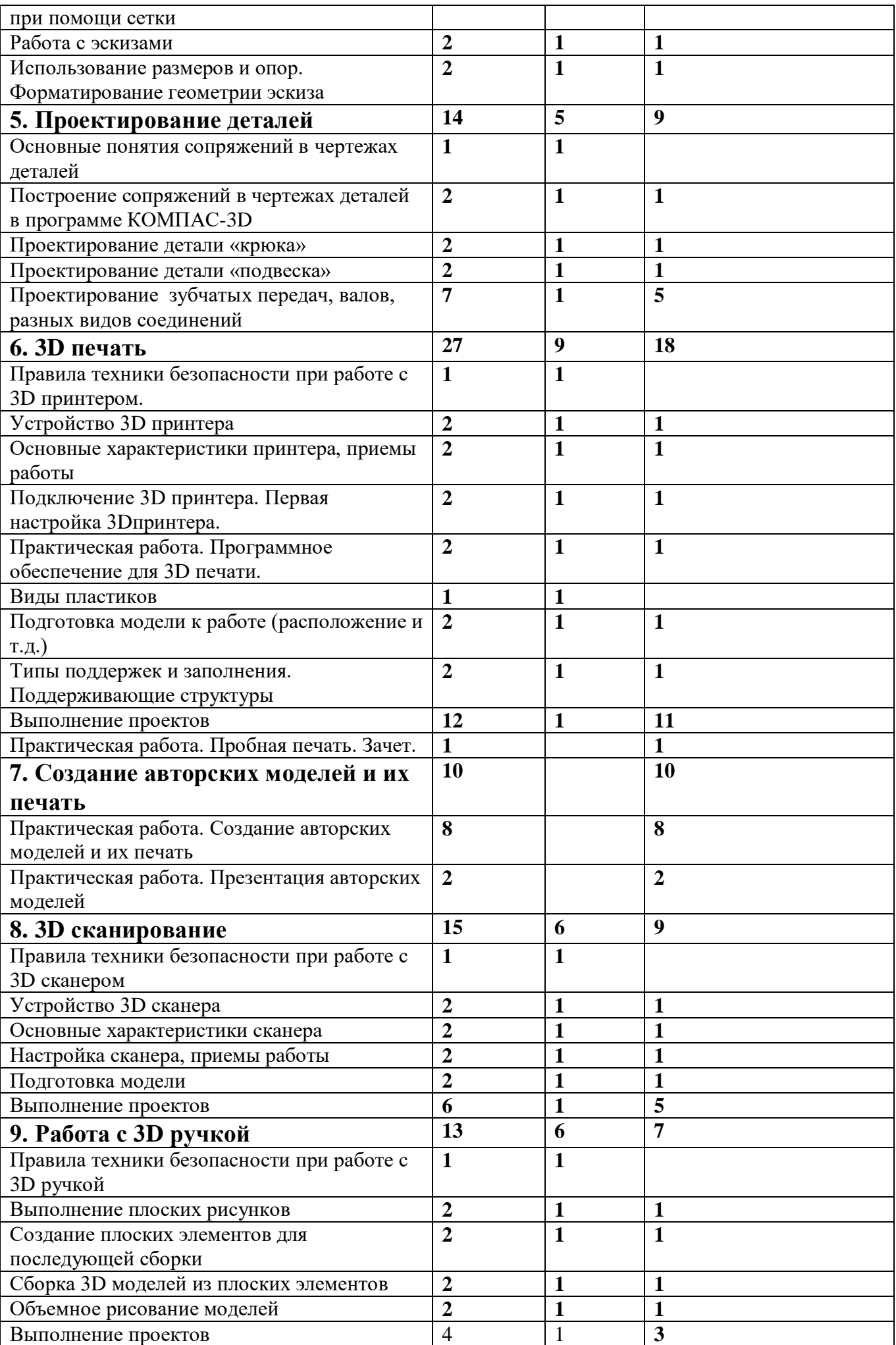

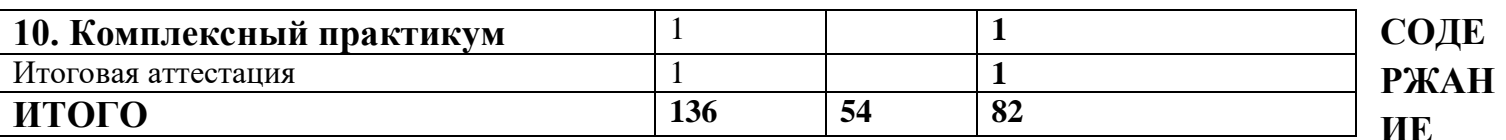

# УЧЕБНО-ТЕМАТИЧЕСКОГО ПЛАНА

### Компьютерная графика

Инструктаж по технике безопасности при работе на компьютере. Устройство и принцип работы персонального компьютера. Что такое компьютерная графика. Назначение графического редактора. Знакомство с программой «КОМПАС -3D» (инсталяция, изучение интерфейса, основные приемы работы).

### Изучение и работа с чертежами.

Обзор 3D графики, обзор разного программного обеспечения. Знакомство с программой «ЗDMAX». Редактирование моделей.

Практические работы:

- 1. Создание простых геометрических фигур.
- 2. Трехмерное моделирование модели по изображению.

Аналитическая деятельность:

- анализировать изображения для компьютерного моделирования;
- анализировать и сопоставлять различное программное обеспечение.

Практическая деятельность:

- осуществлять взаимодействие разного программного обеспечения;
- определять возможности моделирования в том или ином программном обеспечении;
- проводить поиск возможностей в программном обеспечении.

### Операции моделирования.

Способы создания моделей с применением операции моделирования, формообразования.. Способы редактирования моделей. Применение специальных операций для создания элементов конструкций. Применение библиотек.

### Практические работы:

- 1. Манипуляции с объектами.
- 2. Дублирование, размножение объекта.

#### Аналитическая деятельность:

- приводить примеры ситуаций, в которых требуется использование программного обеспечения для 3D моделирования.

### Практическая деятельность:

- создавать с использованием конструкторов (шаблонов) 3D модели;

- проявлять избирательность в работе с библиотеками, исходя из морально-этических соображений, позитивных социальных установок и интересов индивидуального развития.

### **Создание чертежей**

Обзор 3D графики, обзор программного обеспечения для создания чертежа. Знакомство с программой «CorelDRAW», основы векторной графики, конвертирование форматов, практическое занятие. Создание чертежа в программном обеспечении по 3D моделированию, конвертирование графических изображений в векторную графику.

### *Практические работы:*

1.Рисованные кривые, многоугольники.

- 2.Создание графическим примитивов.
- 3.Создание простых чертежей на бумаге.
- 4. создание электронного чертежа.
- *Аналитическая деятельность:*
- выявлять общие черты и отличия способов создания чертежа;
- анализировать модель для создания чертежа;
- *Практическая деятельность:*
- осуществлять электронный чертеж посредством программного обеспечения для 3D моделирования;
- создавать бланк чертежа и чертеж в бумажном варианте.

### **Проектирование деталей**

Изучение шаблонов для создания чертежа в 3 проекциях, создание разрезов, выставление размеров, правильное написание текста на чертеже.

### *Практические работы:*

- 1. Построение сопряжений в чертежах деталей.
- 2. Проектирование детали.
- 3. Проектирование зубчатых передач, валов, разных видов соединений.

#### *Аналитическая деятельность:*

- приводить примеры ситуаций, где требуется чертеж в 2-х проекциях, где в 3-х, а где требуется разрез;
- анализировать и сопоставлять различную функциональность разного программного обеспечения.

#### *Практическая деятельность:*

- создавать разные проекции.для графических моделей;
- рисовать кривые, уметь строить многоугольники.

# **3D печать.**

Что такое 3D принтер. Изучение разновидностей 3D принтеров, различного программного обеспечения. Подбор слайсера для 3D принтера, возможность построения поддержек, правильное расположение модели на столе. Печать моделей на теплом и холодном столе, в чем разница. Средства для лучшей адгезии пластика со столом.

### *Практические работы:*

- 1. 3D принтер, из чего состоит, принципы работы, расположение осей.
- 2. Настройка 3Dпринтера, калибровка стола, загрузка пластика.
- 3. 3.Изучение программного обеспечения для печати (слайсеры).
- 4. Виды пластика, состав. Температуры плавления. Химический состав.
- 5. Подготовка 3D модели к печати, разбиение на слои, плотность заполнения, печать с поддержками, с плотом, с краем.
- 6. Пробная печать.

### *Аналитическая деятельность:*

- приводить примеры формальных и неформальных исполнителей;
- придумывать задачи по управлению принтеров с ПК;
- выделять примеры ситуаций, где требуется теплый стол;
- определять возможность печати без поддержек;
- анализировать модель, для дальнейшей печати и выбор пластика;
- определять неисправности 3D принтера;
- осуществлять печать на 3D принтере;
- сравнивать различные слайсеры после печати.

### *Практическая деятельность:*

- конвертировать модель в STL-файл, и в дальнейшем в GCODE;
- уметь загружать пластик, и осуществлять калибровку стола;
- правильно располагать 3D модели на столе;
- осуществлять печать на 3D принтере.

# **Создание авторских моделей и их печать.**

Самостоятельная работа над созданием авторских моделей, проектов с чертежами и печатью.

Презентация авторских моделей.

# **3Dсканирование.**

Устройство 3Dсканера, основные характеристики, настройка, приемы работы. Общая информация о подготовке модели к работе. Подготовка модели для разных технологий 3D печати.

#### *Практическая работа:.*

- 1. Настройка 3D сканера
- 2. Изучение программного обеспечения для сканирования.
- 3. Выполнение проектов.

#### *Аналитическая деятельность:*

- определять возможность сканирования;
- анализировать модель, для дальнейшего сканирования;
- определять неисправности 3D сканера;
- осуществлять сканирование на 3D сканере.

#### *Практическая деятельность:*

- выполнение проектов.

## **Работа с 3D ручкой**

Инструкция по работе с 3D ручкой. Основные приемы и способы.

Создание плоских элементов для последующей сборки.

Сборка 3D моделей из плоских элементов.

Объемное рисование моделей

Выполнение проектов.

### **Комплексный практикум**

Решение тестов и написание программ.

Итоговая аттестация.

# **УСЛОВИЯРЕАЛИЗАЦИИПРОГРАММЫ** Материально-техническоеобеспечение

Дляуспешнойреализациипрограммыимеются:помещения, удовлетворяющиетребованиям к учреждениях образовательному процессу лополнительного  $\overline{B}$ образования, компьютеры, 3Dпринтеры, Интернет, интерактивная доска, проектор, 3D сканер, компле ктующиедляЗ Dпринтеров, расходные материалы (пластикразных видовиразного цвета, двухстороннийскотч, клейдля3 Dпечати).

#### Кадровоеобеспечение

Дополнительную образовательную программуреализуют педагоги дополнительного образова нияс классическимобразованием, учительинформатики.

#### Информационноеобеспечение

http://today.ru-энциклопедия3Dпечати http://3drazer.com- Портал CG. Большие архивы моделей и текстур для 3ds maxhttp://3domen.com-Сайт по 3D-графике Сергея и Марины Бондаренко/виртуальная школапо3dsmax/бесплатныевидеоуроки http://www.render.ru- Сайт посвященный 3D-графикеhttp://3DTutorials.ru-Порталпосвященныйизучению3DStudioMax http://3dmir.ru- Вся компьютерная графика — 3dsmax, photoshop, CorelDrawhttp://3dcenter.ru-Галереи/Уроки http://www.3dstudy.ruhttp://www.3dcente r.ru http://video.yandex.ru- уроки в программах Autodesk 123D design, 3D MAXwww.youtube.com-уроки в программах Autodesk 123D design, 3D MAXhttp://online-torrent.ru/Table/3D-modelirovanie http://www.blender.org- официальный адрес программы блендерhttp://autodeskrobotics.ru/123d http://www.123dapp.comhttp://www.varson.ru/geometr\_  $9.html$ 

### **МЕТОДИЧЕСКИЕМАТЕРИАЛЫ**

Методическая основадля разработки программы:

ГайсинаС.В., КнязеваИ.В. Методическиерекомендациидля педагоговдополнительногообраз ованияпоизучению робототехники, 3 Dмоделирования, прототипирования (наосновеопытаобразоват ельныхучрежденийдополнительногообразования Санкт-Петербурга)

ГерасимовА.СамоучительКОМПАС-3DV12,2011г.в.464стр.

Большаков В.П., Бочков А.Л., Лячек Ю.Т. Твердотельное моделирование деталей вСАDсистемах: AutoCAD, KOMПAC-3D, Solid Works, Inventor, Creo. 2014 г. в. 304 стр.

Большаков В.П. Создание трехмерных моделей и конструкторской документации всистеме КОМПАС-3D, 2010 г.в., 496 стр.

http://today.ru-энциклопедия3Dпечати

http://3drazer.com- Портал СG. Большие архивы моделей и текстур для 3ds maxhttp://3domen.com-

Сайт по 3D-графике Сергея и Марины Бондаренко/виртуальная

школапо3dsmax/бесплатныевидеоуроки

http://www.render.ru- Сайт посвященный 3D-графикеhttp://3DTutorials.ru-

Порталпосвященныйизучению3DStudioMax

http://3dmir.ru- Вся компьютерная графика — 3dsmax, photoshop,

CorelDrawhttp://3dcenter.ru-Галереи/Уроки

http://www.3dstudy.ruhttp://www.3dcente

r.ru

http://video.yandex.ru- уроки в программах Autodesk 123D design, 3D

MAXwww.youtube.com-уроки в программах Autodesk 123D design, 3D

MAXhttp://online-torrent.ru/Table/3D-modelirovanie

http://www.blender.org- официальный адрес программы

блендерhttp://autodeskrobotics.ru/123d

http://www.123dapp.comhttp://www.varson.ru/geometr

9.html

### Методическиерекомендации повыполнению самостоятельных (практических) работ

Учебно-методическое пособие для обучающихсяфрагмент

#### Пояснительнаязаписка

Методическиерекомендацииповыполнению самостоятельной (практической) работы обучающихся при изучении дополнительной общеразвивающей программы ««З Dмоделирование»

**Пель** методических рекомендаций: оказание помоши обучающимся  $\overline{B}$ выполнениисамостоятельной(практической) работы.

Настоящиеметодическиерекомендациисодержатработы, которыепозволятобучающимсясам остоятельноовладетьфундаментальнымизнаниямиумениямиинавыками деятельности, опытом творческой и проектной деятельности, и направлены наформирование следующих компетенций:

Организовывать собственную деятельность, выбирать типовые метолы  $\mathbf{u}$ способывыполненияучебныхзадач, оценивать ихэффективность и качество.

Принимать решения встандартных инестанлартных ситуациях инести 3a нихответственность.

Осушествлять поиск и использование информации, необходимой для эффективноговыполненияучебных задачличностного развития.

> Использовать информационно-коммуникационные технологии  $\overline{R}$ учебнойдеятельности.

Создаватьиуправлятьнаперсональномкомпьютеревпрограммномобеспечениидля 3 Dмоделированияи 3 Dпечати

Создавать и обрабатывать цифровые изображения и объемные

объекты.ОбеспечиватьмерыпотехникебезопасностиприЗ Dпечати.

Врезультатевыполнениясамостоятельных (практической) работучащиеся должны рас ширитьсвоизнанияпоосновным разделам программы.

Описание каждой самостоятельной (практической)работы содержит тему, целиработы, задания, порядоквыполненияработы, формыконтроля, требованияквыполнению и оформлению заданий. Для получения дополнительной, более подробнойинформации по изучаемым вопросам, приведено учебно-методическое и информационноеобеспечение.

#### Методическиерекомендацииповыполнениюразличныхвидовсамостоятельной(пр актической) работы

Методическиерекомендациипосоставлению конспекта

- 1. Внимательнопрочитайтетекст. Уточнитевсправочнойлитературенепонятныеслова. При записине забульте вынестисправочные ланные наполя конспекта:
- 2. Выделитеглавное, составьтеплан;
- 3. Краткосформулируйтеосновныеположениятекста, отметь теаргументацию автора;
- 4. Законспектируйтематериал, четкоследуяпунктамплана. Приконспектированииста райтесьвыразитьмысльсвоимисловами. Записиследует вестичетко, ясно.
- 5. Грамотнозаписывайтецитаты. Цитируя, учитывайтелаконичность, значимостьмы спи.

Втекстеконспектажелательноприводитьнетолькотезисныеположения, ноиихдоказательства

конспекта необходимо стремиться  $\Pi$ ри оформлении  $\mathbf{K}$ емкости каждогопредложения. Мыслиавторакнигиследуетизлагатькратко, заботясь остилеивы разите написанного. Число дополнительных элементов льности конспекта должно бытьлогическиобоснованным, записидолжныраспределятьсявопределеннойпоследователь ности, отвечающей логической структуре произведения. Для уточнения идополнения необходимооставлятьполя.

#### Методическиерекомендациипосоставлениюпрезентаций

Презентация (отанглийскогослова-представление) - этона борцветных картинок-

слайдовнаопределеннуютему, которыйхранитсявфайлеспециальногоформатасрасширение мРРТ. Термин«презентация» (иногдаговорят «слайдфильм»)связывают, преждевсего, синформационнымиирекламнымифункциямикартинок, ко торыерассчитанына определенную категорию зрителей (пользователей).

Присозданиипрезентацииследуетпридерживаться:

- 1. Основныхрекомендацийподизайнупрезентации;
- 2. Правилшрифтовогооформления;
- 3. Основный правил компьютерного набора

текста. Правилаоформления презентации:

Обратитевниманиенакачествокартинок. Картинкидолжныбытькрупными, Правило№1: четкими. Не пытайтесь растягивать мелкие картинки через весь слайд: этоприведет к ее пикселизации и значительному ухудшению качества. На одном слайде — неболее трех чтобы рассеивать зрение. картинок, He внимание  $\mathbf{M}$ He перегружать Картинкадолжнанестисмысловую нагрузку, ане простозаниматьместонаслайде.

Правило№2.Неперегружайтепрезентациютекстом.Максимальносжатыетезисы,не

более трех на одном слайде. Текст не должен повторять то, что говорят, возможно, лишькраткоеизложениесутисказанного.

Правило № 3. Оформление текста. Текст должен быть четким, достаточно крупным, несливаться сфоном.

Правило № 4. Настройка анимации. Порой составитель презентации, как будто играя винтересную игру, перегружает презентацию анимационными эффектами. Это отвлекает ибывает очень тяжело дляглаз. Используйте минимум эффектов, берите только самыепростые. Особенноутомляюттакиеэффектыкаквылет, вращение, собираниеизэлементо в, увеличение, изменениешрифта илицвета.

Правило № 5. Смена слайдов. Здесь тоже обращаем внимание, как сменяются слайды. Лучшенеиспользовать здесь эффекты анимации совсем. Когда слайды сменяются, наез жаядругнадругаилисобираясь изотдельныхполос,начинает просторябить вглазах. Берегитесвоезрение изрениявашихслушателей.

# **ЛИТЕРАТУРАДЛЯПЕДАГОГОВ**

- 1. Аббасов, И.Б. Двухмерное и трехмерное моделирование в 3ds MAX / И.Б. Аббасов. М.:ДМК, 2012. - 176 c.
- 2. Большаков В.П. Создание трехмерных моделей и конструкторской документации всистеме КОМПАС-3D, 2010 г.в., 496 стр.
- 3. Большаков В.П., Бочков А.Л., Лячек Ю.Т. Твердотельное моделирование деталей вCAD–системах:AutoCAD,КОМПАС-3D,SolidWorks,Inventor,Creo.2014г.в.304стр.
- 4. Ганеев,Р.М.3DмоделированиеперсонажейвMaya:Учебноепособиедлявузов/Р.М.Ганеев.-М.:ГЛТ, 2012.-284 c.
- 5. ГерасимовА. СамоучительКОМПАС-3DV12,2011г.в.464стр.
- 6. Зеньковский, В.3DмоделированиенабазеVuexStream:Учебноепособие/В.Зеньковский.-М.:Форум, 2011.-384 c.
- 7. Зеньковский,В.А.3DмоделированиенабазеVuexStream:Учебноепособие/В.А.Зеньк овский.-М.: ИДФорум,НИЦИнфра-М, 2013.-384c.
- 8. Климачева,Т.Н. AutoCAD.Техническоечерчениеи3Dмоделирование./Т.Н.Климачева. -СПб.:BHV, 2008.-912 c.
- 9. Пекарев,Л.Архитектурноемоделированиев3dsMax/Л.Пекарев.-СПб.:BHV,2007.  $-256c$ .
- 10. Петелин, А.Ю.3D-моделированиевGoogleSketchUp отпростогоксложному.Самоучитель/А.Ю.Петелин.-М.:ДМКПресс, 2012.-344c.
- 11. Погорелов, В. AutoCAD 2009: 3D-моделирование / В. Погорелов. СПб.: BHV, 2009. 400 c.
- 12. Полещук, Н.Н. AutoCAD 2007: 2D/3D-моделирование / Н.Н. Полещук. М.: Русскаяредакция, 2007.-416 c.
- 13. Сазонов, А.А. 3D-моделирование в AutoCAD: Самоучитель / А.А. Сазонов. М.: ДМК,2012. -376 c.
- 14. Тозик,В.Т.3dsMaxТрехмерноемоделированиеианимациянапримерах/В.Т.Тозик. -СПб.: BHV,2008.-880c.
- 15. Трубочкина, Н.К. Моделирование 3D-наносхемотехники / Н.К. Трубочкина. М.:Бином.Лаборатория знаний,2012.-499 c.
- 16. Швембергер,С.И.3dsMax.Художественноемоделированиеиспециальныеэффекты/С.И. Швембергер.-СПб.:BHV, 2006.

# **ЛИТЕРАТУРАДЛЯОБУЧАЮЩИХСЯ**

- 1. ГерасимовА.СамоучительКОМПАС-3DV12,2011г.в.464стр.
- 2. БольшаковВ.П.,БочковА.Л.,ЛячекЮ.Т.ТвердотельноемоделированиедеталейвCAD– системах:AutoCAD,КОМПАС-3D,SolidWorks,Inventor,Creo.2014г.в.304стр.
- 3. БольшаковВ.П.Созданиетрехмерныхмоделейиконструкторскойдокументациивсистеме КОМПАС-3D, 2010 г.в., 496 стр.
- 4. Полещук Н.СамоучительAutoCAD,2016г.в.384стр.
- 5. Погорелов,В.AutoCAD2009:3D-моделирование/В.Погорелов.-СПб.:BHV,2009.-400 c.
- 6. Климачева,Т.Н.AutoCAD.Техническоечерчениеи3D-моделирование./Т.Н.Климачева. СПб.:BHV, 2008.-912 c.
- 7. Сазонов,А.А.3D-моделированиевAutoCAD:Самоучитель/А.А.Сазонов.-М.:ДМК,2012. 376 c.

# **ОБОРУДОВАНИЕ**

- 1. 3D принтер.
- 2. 3D принтер двухэкструдерный.
- 3. 3D сканер ручной.
- 4. 3D ручка.
- 5. Доска магнитно-маркерная поворотная.
- 6. Графический планшет.
- 7. Ноутбук.